#### 帮助*?*

如果有问题未包括在此使用 说明书上,或*"*提示*"*不能 解决您的电视机问题, 您可 以联系当地的飞利 浦顾客服 务中心。请参阅所附的全球 保 修手册子。在您拨通飞利 浦服务热线之前,请看清电 视机背部或是包装上的型号 和生产序号。

型号*: 37PF7320/93* 生产序号*: 42PF7320/93 42PF7420/93 42PF7320 /93 Z 42PF7 20 /93 Z 550PF7320/93*

# 介绍

感谢您选购飞利浦电视机。 本使用说明书能帮助您安装并操作您的电视机。 我们强烈推荐您仔细阅读本使用说明书。 我们希望我们的技术能满足您的需求。

# 目录

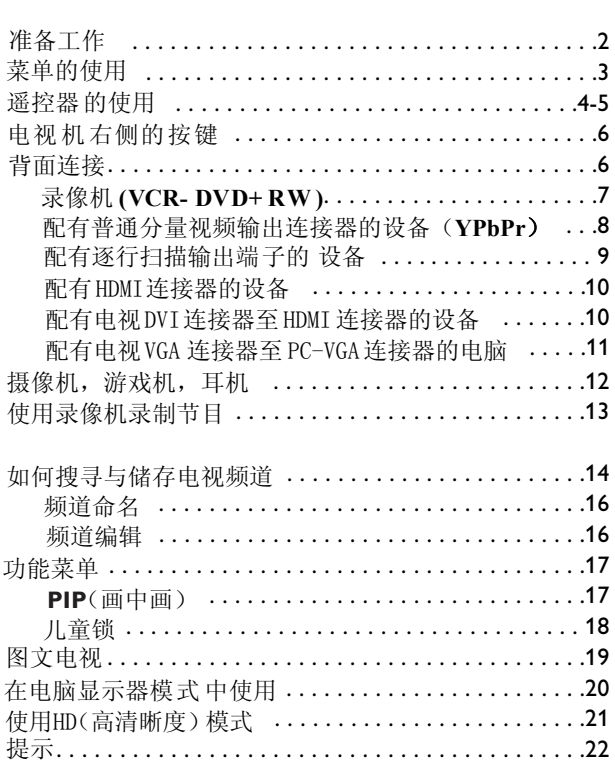

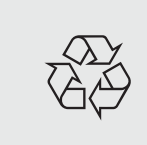

回收指示

本电视机为可回收及再生材料制造。为减少环境中的废弃物,有专 门的公司收集用过的电视机,集中可重新利用的材料 后进行拆除。(具体情况请咨询当地的销售商)。

人<br>任

#### 清洁电视机屏幕

不要用任何硬器接触,摩擦或撞击屏幕,因为这样会永久性地擦伤、损伤或毁坏屏幕。请不要使用 化学处理过的脏布擦拭。不要用双手或是油腻的布接触屏幕表面(某些化妆品对屏幕会造成损伤)。 擦拭屏幕前拔去插座。当屏幕变脏,请用脱脂棉或是其它柔软的物品比如软皮轻轻擦拭屏幕。不能 使用丙酮,甲苯或是酒精因为这些试剂会对屏幕造成化学损伤。不要使用液体清洁剂或喷砂清洁剂 以免损伤屏幕。尽快拭去沾上的唾液或是水滴,因为它们与屏幕长时间接触会使屏幕变形与褪色。

#### 电视屏幕有关静止画面的重要事项

等离子显示屏的一个特点就是长时间显示同一画面,会在屏幕上永久地残留幻影。 这种情况称为磷内燃。 正常使用电视应播放经常移动或是更换图像的全屏幕画面。

#### 黑亮色带

当等离子电视屏幕的左右边出现黑亮色带时, 飞利浦建议更换画面格式, 使画面充满整个屏幕。

# 准备工作

❶ 墙式安装说明/工作台支架 根据您购买的电视机型号,墙式安装支 架与/或支座可能随机提供。如何安装随 机提供的支座与/或墙式安装支架,请参 阅单独提供的使用手册。确保安装足够 固定而且达到安全标准。 电视机的重量(去除包装后)约为 23.2 kg (37PF7320(Z)); 37.3 kg (42PF7320/ 42PF7320(Z)/42PF7520(Z)); 27 kg (42PF7420/93); 50 kg (50PF7320).

注意:其它(未提供的)的电视架子是可选 择的附件,请向您的经销商咨询。

❹ 确保空气能通过通风口自由流通。

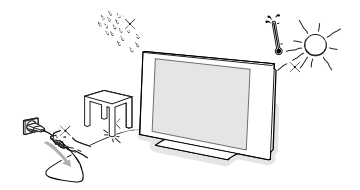

为防止危险情况的发生,不要将明火,比 如点燃的蜡烛等置于电视机周围或附近。 不要把电视机放置在任何辐射源或其他热 源, 也不要暴露在雨中或水中。电视机不能 受雨淋或水溅。

- ❸ 天线插座牢牢插入电视机底部的天线插 槽 TF, 使用随机提供的干扰抑制天线可 调节到最佳画面质量。
- ❹ 背面连接: 请参阅第6页。
- ❺ 把随机提供的电源线插入电视机底部的 电源插口和电源电压为110-240V / 220-240V 伏的墙上插口(请参阅第22页)。 如果电源线(AC)受到损坏,有可能引 起火灾或电击,为防止其受到损坏,不 要把电视机压在电源线上。

#### 6 遥控器:

 $\overline{\overline{A}}$ 

去除电池上的塑料隔离纸,启动遥控器。

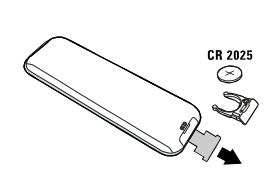

请根据当地的 有关规定处 置废弃的电 洲。

属汞和镉。

❶ 开启电视机: 按电视机右侧的电源按钮 心。电视机前面的绿色指示灯亮起, 屏幕出现。如果电视机处于暂停状态(红 色指示灯), 按遥控器上的-P+键或 (h) 键。

# 菜单的使用

- **1 按遥控器上的 MENU 键启动主菜单。**
- 2 使用光标上移/下移键选择画面、声音、 功能或是设定。
- 6 使用光标右移键选择菜单项。
- 4 使用光标上移键/光标下移键选择某 一设定。

### 电视菜单

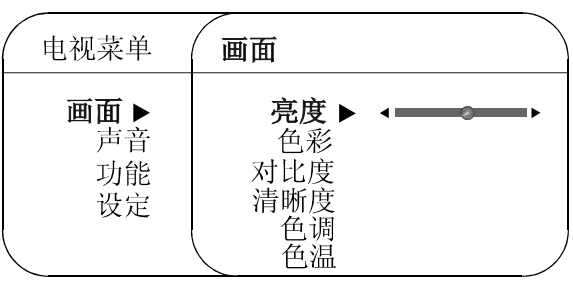

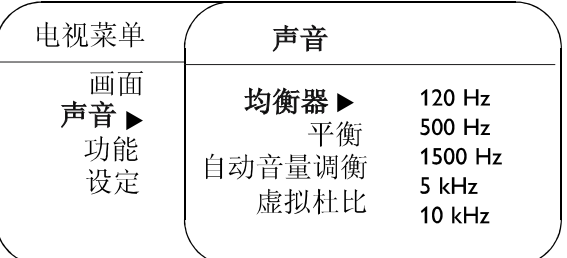

\*本机是取得杜比实验室专利授权下制 造的。杜比与双一D 标志是杜比实验室的 商标。

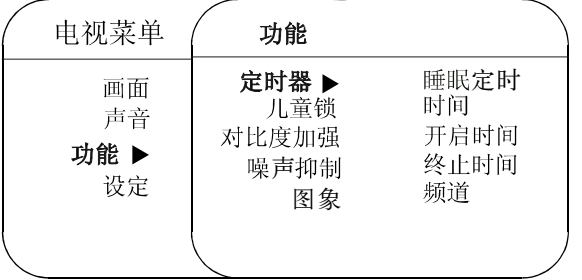

### 设定菜单: 请参阅第14页

6 使用光标左移键/光标右移键进行调整。 **6** 如要退出菜单, 反复按 MENU 键。

注意: 暂时不可使用的或不相关的菜单项 会以较淡的灰颜色显示并且不能选择。

### 画面菜单

- •亮度: 该项调节画面的亮度。
- •色彩: 调节画面的色彩饱和度。
- · 对比度: 调节画面的浅色调与深色调 的差别。
- · 清晰度: 调节画面的清晰度。
- 色调: 调节色彩表层基调。
- 色温: 调节色彩底色: 冷色调(更蓝), 普通(平衡)或是暖色调(更红)。

### 声音菜单:

- · 均衡器:调节声音基调(从低音 120Hz 到高音 10kHz)
- · 平衡: 调节音频左右声道的平衡度。
- · AVL (自动音量调衡): 使用该项可 限制音量增加, 特别是在切换频道 或是插播广告时。
- 虚拟杜比: 使用杜比定向逻辑才能 够两个扬声器中感受超宽环绕声体 验, 使听众有被附加的扬声器环绕 的感觉。

#### 功能菜单:

₼

- · 定时器,儿童锁与画中画: 请参阅第 17-18  $\overline{R}$ 。
- · 对比度加强: 自动调整画面对比 度永 久设定画面的最暗的部分为黑色。
- · 数码噪音抑制: 在不同的接收情况下 降低 画面噪音 (雪花)。

# 遥控器 的使用

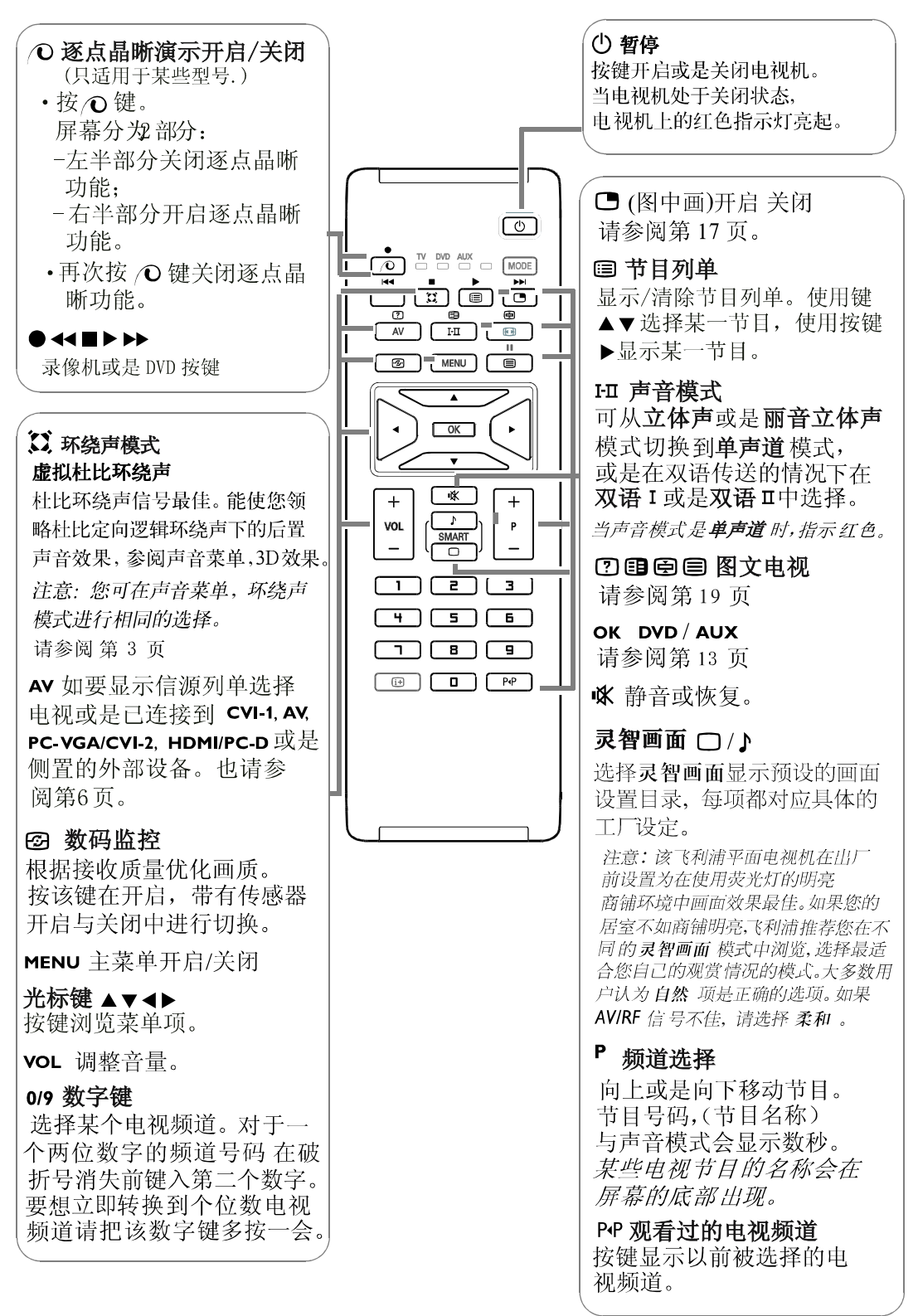

₼

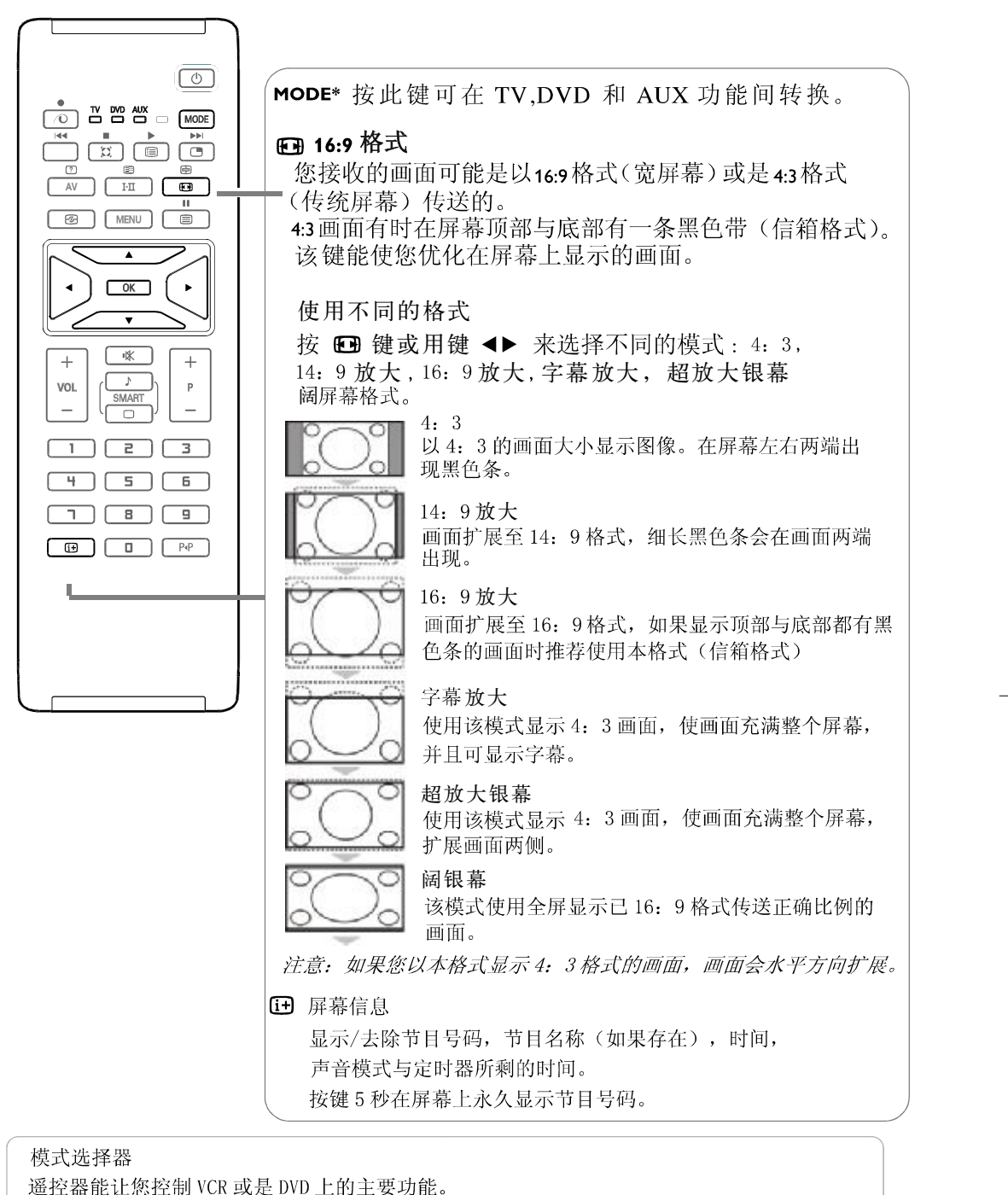

按模式键选择所需要的模式: DVD 或是 AUX(VCR).

遥控器指示灯亮起显示被选择的模式。如果20秒后无任何操作,自动关闭。遥控器自动返 还电视模式。

</u>

根据设备的不同, 以下按键是可操作的(请参阅13页):

(<sup>1</sup>), I·II, ● << ■ ▶ ▶▶, OK, MENU 菜单键, 光标键, P+, 数字键, [i+], P+P.

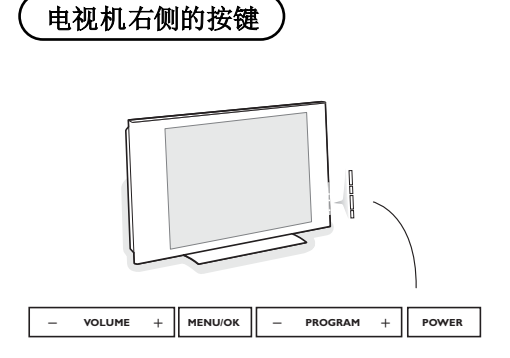

如果您的遥控器丢失或是损坏, 您能可以使用电视机右侧的按键 更改某些基本设定。

#### 按

- **POWER**  : 按键开启或是关闭电视机。
- **+ VOLUME** : 调整音量 。
- **+ PROGRAM** : 选择节目 。
- **MENU**  菜单键:进入或是关闭菜单。 使用节目+-键选择某一调整项, 使用音量+—键进行调整。

# 背面连接

您可以把许多视频和音频的外部设备连接到电视机上。以下的连接示意图向您显示连 接的方法。

*VGA* 端子 *HDMI PC-VGA/CVI-2 HDMI/PC-D* 配有 */ YPbPr* 与,*Audio L/R;* 配有 */ D I V* 。 *CVI-1 Audio L/R; AV* 配有 *YPbPr*端子, 配有 *CVBS* 与 *Y/C* 端子,*Audio L/R;*

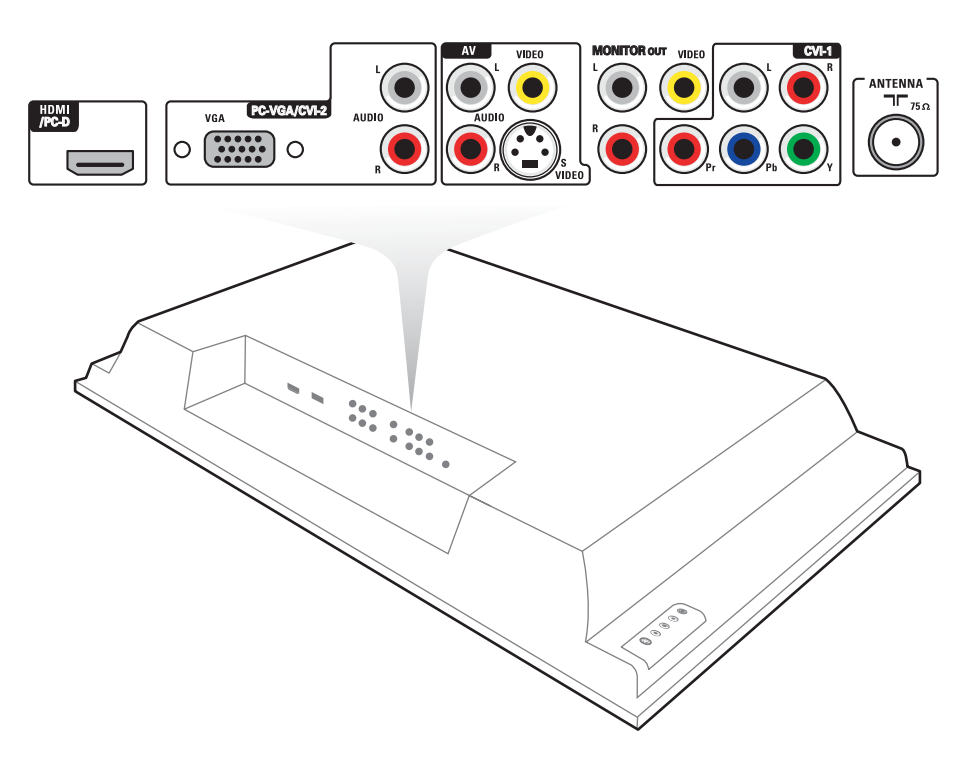

### 录像机 (VCR-DVD+RW)

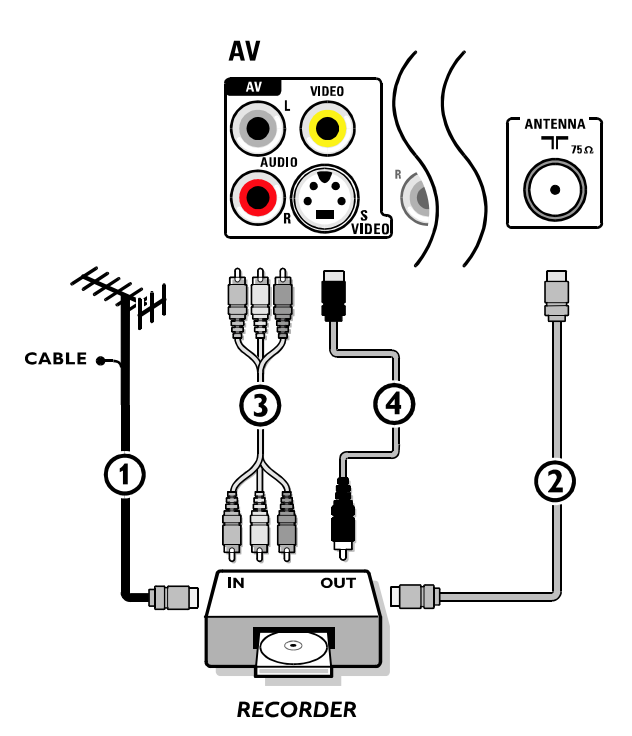

注意:由于某些录像机对播放信号敏感,所以请不要放置录像机离屏幕过近。 应保持最小距离在0.5米。

**1** 把 RF 天线电缆 ① 连接到您录像机的 RF IN 插座中。

2 把您录像机的输出端子上的另一 RF 电缆 ② 连接到电视输入 T ANTENNA 插座。

**3** 为呈现更佳的画面质量, 您也可把视频, 左音频, 右音频(只适用立体声设备) AV 电缆③连接到AV的 VIDEO, AUDIO L 与R 输入插座。

**4** 连续按遥控器上的AV键直到选中AV项。

#### 如果您的录像机配有 S-VHS 视频插座:

要获得更佳的画面质量, 连接到配有 S-VIDEO 输入端子的 S-video 电缆 4。 S-VHS 不提供音频电缆, 所以 AV 连线必须连接以提供声音。

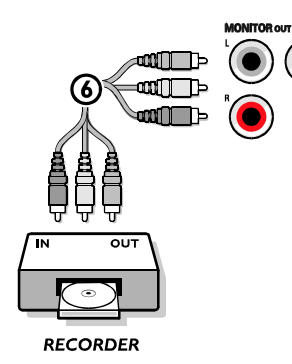

MON. OUT 连 接器可用于连接或是 从您的 电视 录制节目。 当录像机连接到显示器输出端子时,可从您的电 视录制某一模拟节目。 请参阅第 13页的使用录影机录制节目。

### 配有普通分量视频输出连接器的设备(YPbPr)

CVI 可以处理 480i,480p,576i,576p,720p 和 1080i 信号.

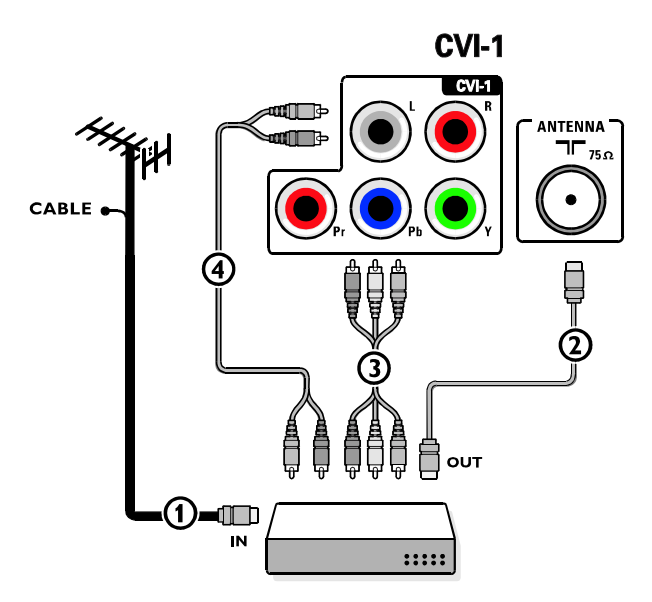

**1** 把 RF 天线电缆 ① 连接到您录像机的 RF IN 插座中。

2 把您录像机的输出端子上的另一 RF 电缆 ② 连接到电视输入 T ANTENNA 插座。

❶ 分别把三个独立的普通分量视频电缆③分别连接到配有普通分量视频输出端子 的设备(YPbPr)上,比如 DVD 播放器, 激光影碟机, 游戏机, 卫星接收器或是其 它设备,与电视机上的 cvl-1 端子的 Y, Pb, Pr 插座。

1 把音频电缆两端分别连接到设备的 AUDIOL与R插座, 与CVI-1的L与R音频 YPbPr 插座。

注意:

一普通分量视频插座上的名称可能会根据 DVD 播放器或是被连接设备的不 同而有所变化。虽然缩写有所不同,但是字母B代表的都是蓝色分量信号, 而字母R代表的都是红色分量信号。字母Y表示的是亮度信号。您可参阅 DVD 播放器或是设备的使用册子获得有关定义与连接的具体内容。

**5** 连续按遥控器上的 AV 键直到选中 CVI-1 项。

配有逐行扫描输出端子的设备(比如数码置顶盒,电视游戏控制台或是逐行扫描 DVD 播放器 (480p, 576p, 720p 或是 1080i)

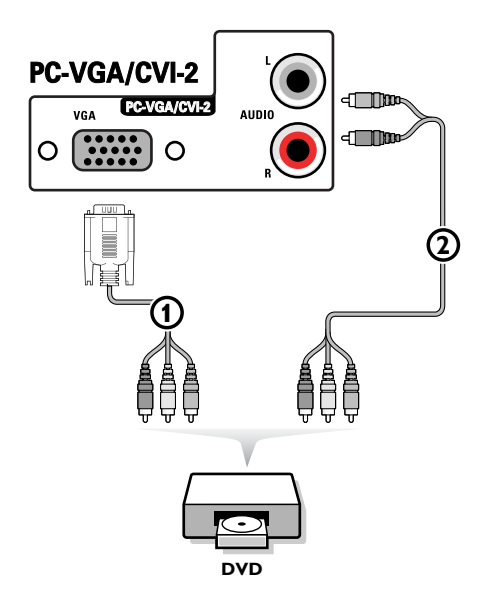

- **0** 把配有 2Fh YPbPr 输出端子的设备分别连接到 VGA 连接器 ① (配有随机提供的适配器电缆 VGA 连线)与 PC-VGA/CVI-2 端子上的 L 与 RAUDIO 插座中 @ (参阅高清设备说明书)。
- **@** 连续按遥控器上的 AV 键直到选中 PC-VGA/CVI-2项。

注意:该电视机可接收根据电子工业协会标准 *EIA770.3* 规定的高清晰 度信号标准 *480p*,*576p, 720p* 与 *1080i*。

不同生产商的数码设备可能有不同的输出标准,可能 会造成电视机无法正 常显示画面。

重要事项:如果您注意到屏幕出现滚动的画面,错误 的颜色,或是没颜色, 没画面,或是上述几种情况同时出现,请检查是否连接正确或是把您的数码设备放 置于离您的电视机较远的地方。

#### **HDMI(**高清晰度多媒体界面**)**连接器

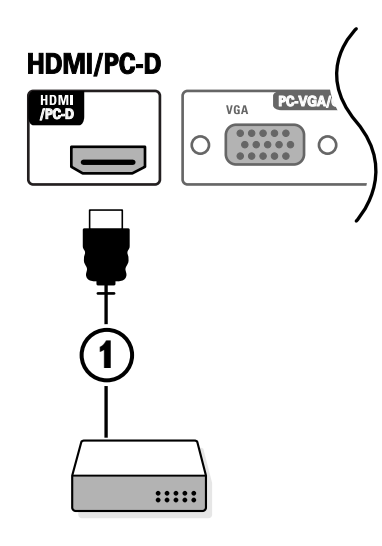

HDMI 是目前数码高清晰度视频与音频互连的领先 的新标准。比如数码设备置顶盒, 配有HDMI的设备 包括 DVD-R,AV 接收器等等。

HDMI连接器可让您通过遥控器的AV键为高清晰度 (HD)及电脑(PC)器材选择以下的电视和显示器显示模 式:

升级清晰度电视机 (EDTV) 720 x 576p

高清晰度 (EDTV)

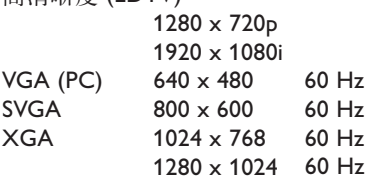

- 1 把您的H D 设备 (比如D V D 播放器, 卫星置顶 盒) 电缆的数码HDMI 输出端子连接到您电视机 上的HDMI/PC-D连接器 ①。 注意:
	-
	- 只有HDMI 兼容的产品才能确保正常使用。 - 不同生产商的数码设备可能有不同的输出标
	- 准,可能会使电视机无法正常显示。 - 如果电视机箱体温度不高,在电视机开启时, 可能有一点"闪烁"。这种情况是正常现象,
- 与电视机质量无关。 **② 反复按遥控器上的AV键,直至HDMI/PC-D被选** 为止。
- **3** 反复按遥控器上的I-II键以选择HDMI音频。

# 配有 DVI 连接器至 HDMI 连接器的设备

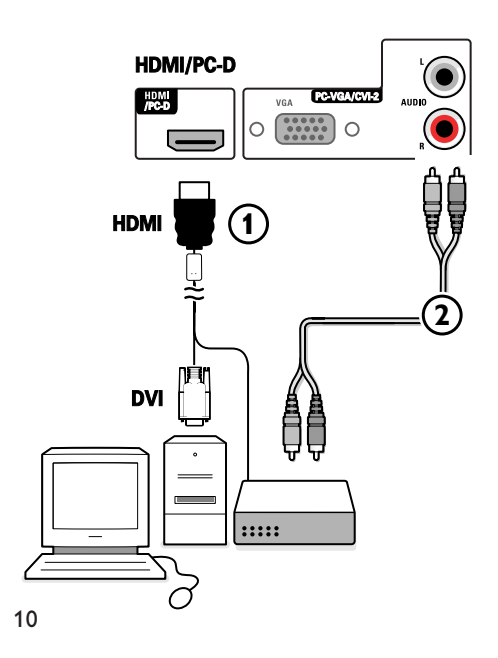

- ❶ 如果一HD-DVI设备 (利用DVI连接至HDMI电缆) 1 已被连接, 请同时也把音频电缆 ② (如有音 频信号)连接到HD设备的AUDIO输出端子以及 电视机板的 R (右) 和 L (左) CVI-2 输入端子。
- **② 反复按遥控器上的AV键,直至HDMI/PC-D被选** 为止。
- **3** 反复按遥控器上的I-II键以选择PC-HD音频。

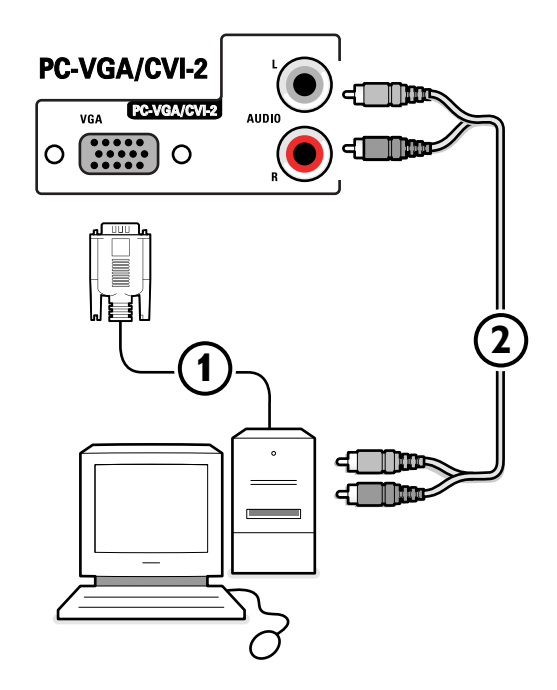

- **❶ 把 VGA 电缆 ①** 的一端连接到电脑的视频卡上, 另一 端连接到电视机底部的 **VGA** 1 连接器上。用螺钉将连接器牢牢固定在插座上。
- ❹ 如果是多媒体电脑, 把音频电缆 ②连接到您多媒体电脑的音频输出端子与 **AUDIO R** (右) 与 L (左)输入端子中。
- **<sup>6</sup>** 连续按遥控器上的 AV 键直到选中 PC-VGA/CVI-2项。

**VGA**  连接器允许以下的电视与显示器显示模式:

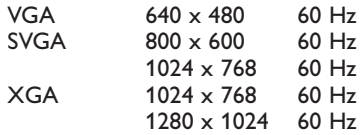

注意:如果可能,使用 XGA1024x768@60Hz 视频模式获得最佳的画质。

11

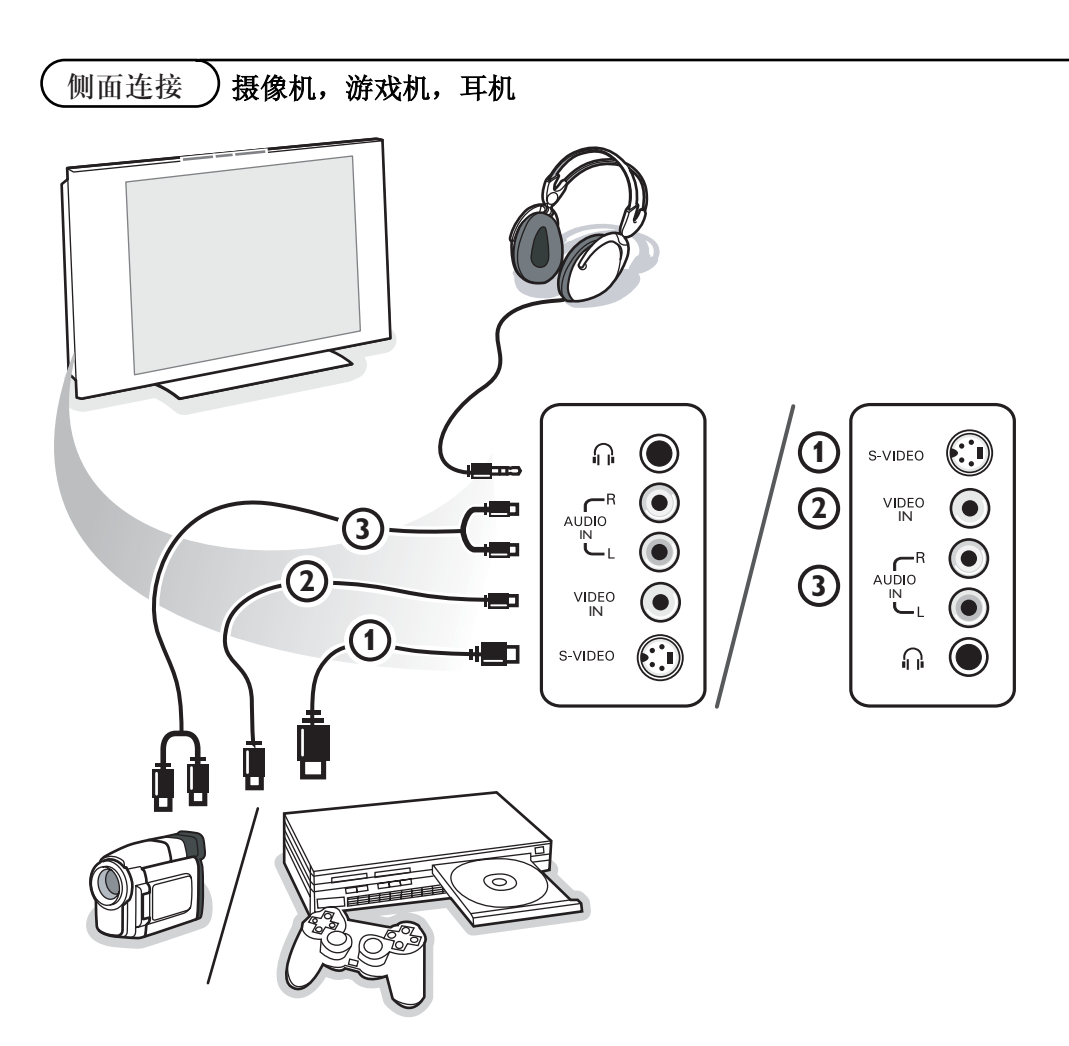

### 照相机, 游戏机或是便携式摄像机

- ❶ 如图所示,连接您的照相机,游戏机或是可携式 摄像机。
- 2 如果单声道设备, 连接至 VIDEO ② 与 AUDIO L ③。如果是立体声设备, 同时连接 AUDIO R 3。 将 S-VHS 电缆连接到 s-viDEO 输入 ① 与 AUDIO 输入 ③ 上, 可获得 S-VHS 录像机的 S-VHS 视频效果。 不能同时连接电缆①与②,否则有可能造成画面失真!
- <sup>3</sup> 按下遥控器上的 AV 键。
- ❹ 使用光标上移 / 下移键选择 REAR/SVHS。
- 6 按光标右移键。

### 耳机

如图所示,将插头插入耳机插孔中 n。 耳机的阻抗必须在8到4000欧姆之间。耳机的插座插孔为3.5毫米。

 $12$ 

# ® 使用录像机录制节目

### 录制某一电视节目

您可使用您的录像机调谐器录制电视节目,且不影响您观看电视。

- & 选择您的录像机上的频道号码。
- 2 设置您的录像机开始录制节目。 请参阅录像机的使用手册。

更换您的投影电视上的当前频道号码并不影响节目的录制。

#### 从 **мо**мгов о∪т端子录制节目

上录制节目。 您可从电视谐调器、已连接到 AV 端子的某一设备, 或是侧置连接器在您的录像机

注意:您无法通过 CVI 或是 HDMI 已连接的设备录制节目。

**❶ 选择您希望录制的节目与您录像机上正确的输入端子。** 

2 设定您的录像机开始录制。

在录制时不要切换至另一电视频道,AV 节目或是已连接到侧置设备中的节目。 连接到 CVI 或是 HDMI 的设备中的节目不影响录制。 切换至已

# 如何搜寻与储存电视频道

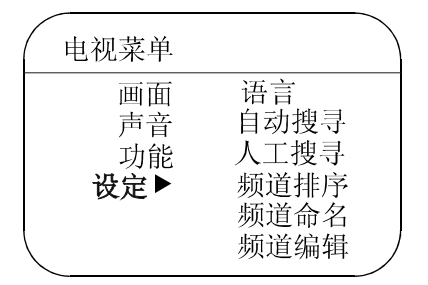

如下安装您的电视机:

- **1** 按遥控器上的 MENU 键。
- 2 使用光标上移/下移键选择设定。
- 2 按光标右移键进入设定菜单。
- ❹ 使用光标左移/右移键选择您喜好的语言。

自动搜寻

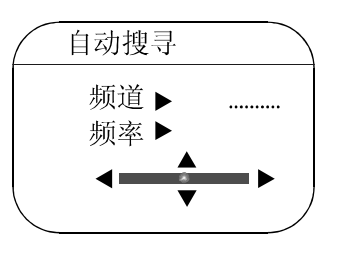

### 电视频道排序

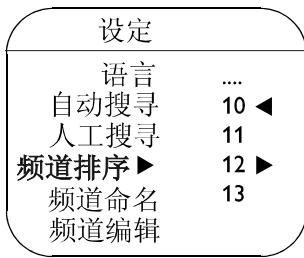

- 1 选择设定菜单中的自动搜寻开始选项。 自动频道设定选项开始标签显示。
- 2 按光标右移键。
- ❶ 自动频道设定进程显示。 您可适用频道排序菜单对已 储存的电视频道进入重新编号。

注意: 频道编号与命名通常是以拉丁字符来 表示,即使您已经选择使用其它字符的语言。

- 1 在设定菜单中选择频道排序项, 按光标右移键。
- 2 使用光标上移/下移键选择您希望移动的 电视频道, 按光标右移键。
- <sup>3</sup> 选择新的号码, 使用光标左移键进行确定。
- **4** 对每一个您希望重新编号的电视频道,<br>重复步骤 ❷ 与 ❸。
- **5** 如要退出菜单, 反复按 MENU 键。

 $\overrightarrow{A}$ 

### 人工搜寻

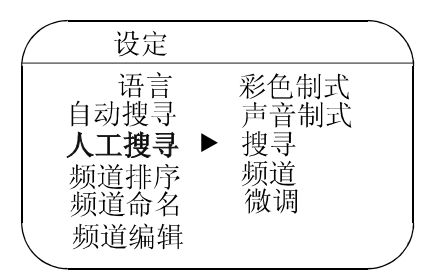

搜寻与储存电视频道都是通过逐个频道进行 的。您必须完成人工搜寻菜单上的每一步骤。

- 1 选择设定菜单中的人工搜寻项, 按光标右移键进入。
- 2 选择彩色制式, 按光标右移键。

如果选择自动项,根据传送系统不同的彩色 制式会自动被选择。

如果接收信号不佳,使用光标左移/ 右移键选另一彩色制式。

6 按光标左移键。

- 4 选择声音制式,按光标右移键。 如果选择自动项,根据传送系统不同的 声音制式会自动被选择。 注意: 如果接收信号不佳, 使用光标左移/ 右移键选择另一声音制式。
- 6 按光标左移键。
- **4** 搜寻某一电视频道: 按光标下移键选择搜寻, 按光标右移键 开始搜寻。

直接选择某一电视频道

如果您知道某一电视频道的频率, 使用数字 键(0-9) 键入该频率。 从您的电缆公司或 是经销商处获得清单,或是根据该使用说明 书里面的后封面处查询频率表。

- ❶ 按光标下移键, 使用数字键进入节目号码。
- **4** 微调:

</u>

如果接收信号不佳, 您可使用光标左移/ 右移键 调整频率提高接收效果。

- 2 如要储存您的电视频道,选择储存, 按光标右移键。 重复步骤 2至 3储存其它的电视频道。
- 1 如要退出菜单, 反复按 MENU 键。

### 频道命名

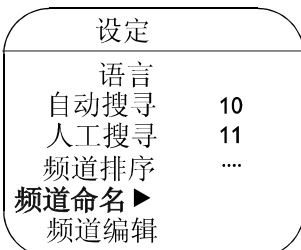

您可以更换已存储在记忆中的频道 命名, 或是对某一还没有键入名称的 电视频道进行命名。命名最多可取 5 个字符或是数字。

注意: 不能对VGA 信源进行重命名。

- **1** 在设定菜单中选择命名项, 按光 标右移键。
- 2 选择节目号码。
- 6 按光标右移键。
- ❹ 使用光标上移/下移键选择字符。
- 6 使用光标右移键选择位置。
- ⊙ 选择后面的字符。
- ❶ 连续按光标左移键直到结束。
- 3 选择另一节目号码, 重复步骤 2  $\mathbf{\mathbf{\Xi}}\,\mathbf{0}$  .
- ⊙ 按 MENU 键返回电视菜单。再 次按键退出电视菜单。 注意: 空格, 数字或是其它字符位 于Z与A之间。

### 频道编辑

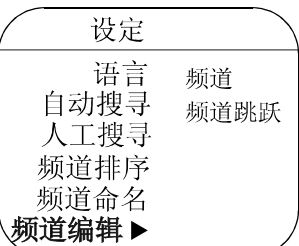

您可以使用此功能在频道列单中编 辑或跳过信号不良,信号微弱或不经 常看的频道。

注意: 一旦频道被跳过, 您就不能使 用+P-键调出该频道。您只能用数字 键来获得频道。

- 1 在设定菜单中选择频道编辑。
- ❷ 按光标右移键进入频道列单。
- ❶ 使用光标上移/下移键选择您希 望跳过的频道。
- 4 按光标右移键跳过已选择的频道。 显示**已跳跃**信息。
- 6 按光标上移/下移键选择另一频道, 重复步骤❹。
- 6 按 MENU键返回设定菜单。

</u>

### 功能菜单

#### 定时器

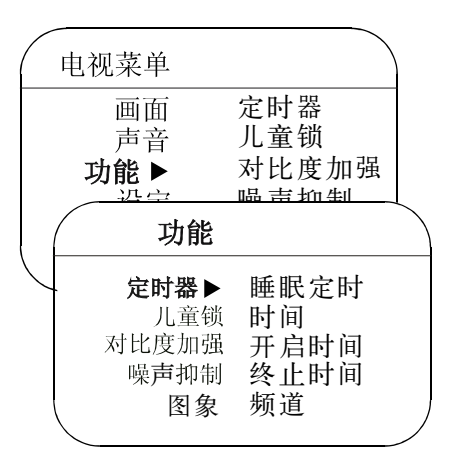

该菜单能将电视设置为提醒器。

- O 桉MENU键。
- 2 使用光标键,选择功能,再选择定时器。
- 1 睡眠器(只适用于某些型号): 选择某一自动暂停时段。
- 4 时间: 键入当前时间。
- 6 开启时间: 键入开始时间。
- 6 终止时间: 键入暂停时间。
- **4 频道:** 键入设定为闹钟的频道号码。
- **+ 自动: 设定包括:** 
	- . 单次, 一次提醒;
	- 每日, 每天提醒,
	- 关闭, 取消提醒。
- **2** 屏幕显示: 根据您是否希望在电视屏幕 上显示当前时间, 按光标右移键选择开 启或是关闭。
- **6** 按遥控器上的 (!) 键将电视设置为暂停 状态。它会根据设定的时间切换至该 状态。如果您离开时电视未关, 它会 根据键入的时间更换节目(在终止时 间时切换至暂停状态)。 注意: 结合儿童锁与定时器功能, 您 能限制您孩子使用电视机的时间。

#### PIP (图象)

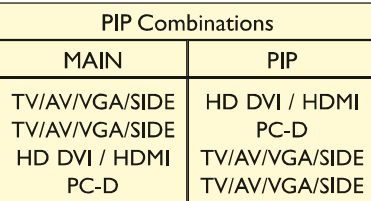

画中画功能使您在您的主屏幕中启动某一副屏 幕, 可同时观看电视频道, 已连接到 VGA. AV 或是侧置连接器设备中的画面或是已连接到 HDMI/PC-D (比如数码高清晰度设备) 设备 的画面。

O 按 MENU键。

 $\overrightarrow{A}$ 

- **2** 使用光标键, 选择功能, 再选择 PIP.
- <sup>1</sup> 按光标右移键选择可以使用的 PIP 大 小: 关闭, 小, 中等, 大或是并排。 选择好大小, 将设备连接到 AV3 并 开启, PIP 窗口会自动出现。按 P-或是 P +键或是数字键选择TV/AV/VGA 或是 SIDE画面或是在主屏幕中显示 HDMI/PC-D 设备窗口。

**4 选择水平方向或是垂直方向移动 PIP** 窗口到主屏幕的某一角落。

注意: 您也可以使用遥控器上的键 1 进入 PIP 窗口。

- 按键 1 显示 PIP 窗口;
- 连续按键 1 在不同的 PIP 窗口中浏览, 选择您喜好的大小;
- 使用光标左移/右移键水平方向或是垂直方向移动您的 PIP 窗口;
- 使用 P-/+ 键更改 PIP 屏幕上的节目。

### 儿童锁

儿童锁功能接收并处理由广播公司, 或是由其它含节目内容咨询的节目提供者 传送的数据。当观赏者安排节目时, 电视能对内容咨询做出回应, 阻止可能发 现的违禁的节目内容。儿童锁功能允许父母锁定或是"审查"任何他们认为孩 子不应该观看的频道。如果某一频道被锁定,将无法被观看到,除非使用正确 的进入密码对频道解锁进行观看。

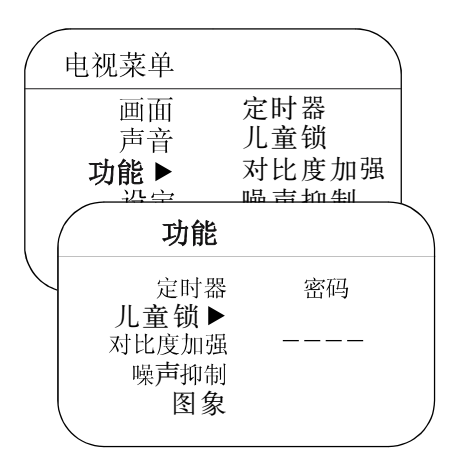

重要事项:如果你忘记了您的进入密码 记住 0.7.1.1 是缺省的儿童锁密码。 如果您的进入密码被其他人(比如您的 孩子)更改或是您忘记了密码,您可以 键入缺省密码进入。

**1** 按 MENU 菜单键。

- 2 使用光标键, 选择功能, 再选择儿 童锁。
- 6 按光标右移键进入儿童锁菜单。
- 4 您将被要求键入您的进入密码。
	- 按遥控器上的 0.7.1.1。 不正确信息会出现在屏幕上。
	- 再次按遥控器上的 0,7,1,1。 新密码信息会出现在屏幕上。
	- 使用数字键键入新的 4 位数密 码。确定密码信息会出现在屏幕上。
	- 再次键入您新的4位数密码。 已确定信息会在屏幕上短暂地闪 讨。

#### 儿童锁功能

#### 锁定频道

选择您希望锁定的电视频道。 按光标右移键锁定频道。 重复以上步骤对任何您希望锁定的频道进 行操作。

### 更换密码

可更换您的进入密码。键入您的当前 进入密码或是键入缺省密码 0,7,1,1 键入新的个人进入密码。先前的密码 将被 消除,新的密码得到储存。

#### 全部清除

对所有被锁定的频道与节目进行解锁。

### 全部锁定

</u>

立刻锁定所有的频道与节目。 在关闭模式下, 您可返回单独的 频道锁定的频道。

#### 图文电视 (无此功能)

图文电视是通过某些类似报纸查阅的频道播放的信息系统。该信息系统也可给那些听 力有障碍或是不熟悉传送语言(电缆网,卫星频道,等等)的观看者提供字幕。

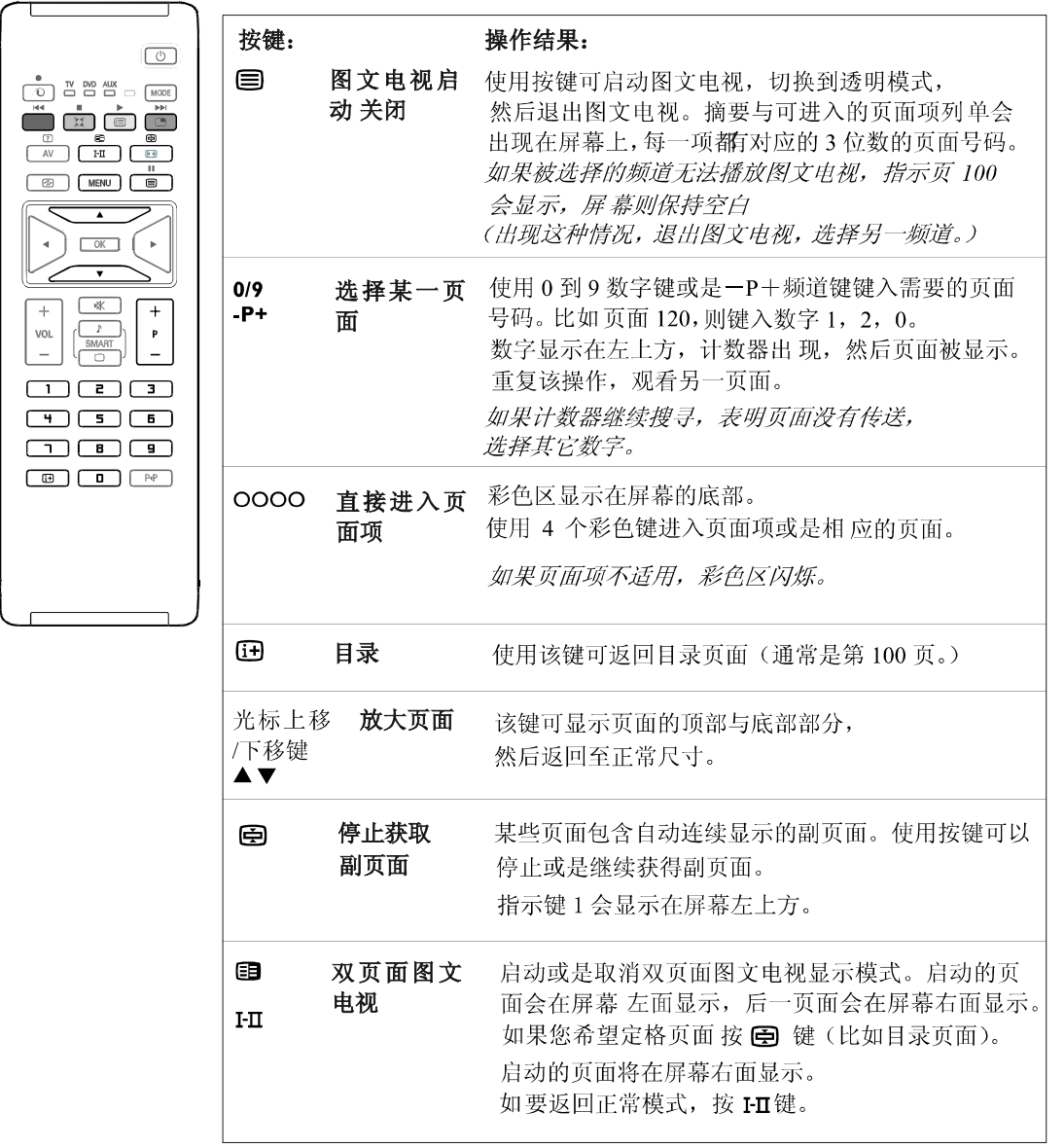

</u>

### 在电脑显示器模式中使用

您的电视机也可作为电脑显示器使用。

您必须首先连接电脑, 调整分辨率与刷新率(请参阅第10页)。

注意:

把电视机当电脑显示器使用时, 如果其操作环境有电磁干扰, 您可能会发现到轻微的 斜干扰线;但这并不影响本产品的性能。

为确保性能更佳, 推荐您用一具备良好杂音隔离过滤功能的优质 HDMI/DVI/VGA 电缆。

#### 选择PC-VGA模式

O 遥控器上的 AV 按键显示信源列单。

2 使用按键 ▲ ▼ 选择 PC-VGA 项, 按 ▶ 键启动电视 至 PC-VGA 模式。

6 要返回电视模式, 重复步骤 6 与 6, 然后选择电视项。

#### 选择PC-D模式

**0** 遥控器上的 AV 按键显示信源列单。

2 使用按键 ▲ ▼选择 PC-D 项, 按 ▶ 键启动电视 至 PC-D 模式。

6 要返回电视模式, 重复步骤 1与2, 然后选择电视项。

#### 使用电脑菜单

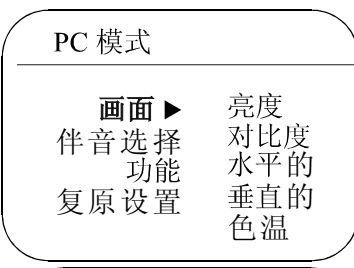

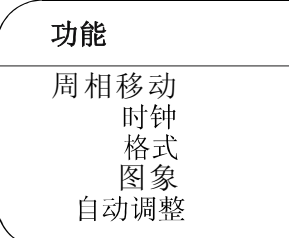

按 MENU 键进入电脑显示器模式的特定设定。使用光标 键调整(设定会自动被保存)。

#### 画面

- \*・ 亮度/对比度:调整亮度与对比度。
	- 水平的/垂直的:水平方向与垂直方向移动
	- 画面。
	- . 色温: 调整色彩 (冷色调, 普通, 暖色调)。

#### 音频选择

选择在电视上的声音重现(PC/HD 或是 TV) 注意:

一在进入 PC/HD 模式前, 您必须选择电视模式。 一在电脑模式中从某一HD 设备中收听声音, 请确保 您也将音频电缆连接到了HD 设备中。

#### 功能

- \* ・ 周 相 移 动 /**时钟:** 消除水平方向(相位)与垂直方向 时钟)干扰线。
	- 格式: 在电脑屏幕的大屏幕格式(全屏)或是原 始(自然)格式中进行选择。
	- 小与位置。 • 图象: 使用 □ 键更改屏幕上 PIP 窗口的大
- \*· 自动调整: 自动调整位置。

复原设置

返回工厂设定。

\* PC-D模式里没有这些调整。

</u>

# 使用HD(高清晰度)模式

如果您使用可以传送高清晰度节目的 HD 接收器/设备, HD (高清晰度) 模式能使您通过 CVI-1、CVI-2 或是 HDMI 输 出端子享受更清晰的画面, 您可首先连接电脑, 调节分辨率。 您可以首先连接您的 HD 设备 (请参阅第7页).

### 选择 HD 模式

**❶ 按遥控器上的 AV 按键显示信源列单。** 

- <sup>2</sup> 根据您的连接器, 使用按键 ▲ ▼选择 CVI-1 (SD/HD), CVI-2 (SD/HD) 或是 HDMI, 然后按 ▶键将电视机切换至被选择的HD模式
- 3 要返回电视模式, 重复步骤 1与2, 然后选择电视项。

#### 使用HD菜单

按 MENU 键进入电脑显示器模式的特定设定。使用光标 键调整(设定会自动被保存)。

### 画面/声音菜单

HD 画面/声音设定同电视画面/声音设定一致, 其功能也与电视菜单中的各功能项一致。

### 功能

- 水平的: 调整画面的水平移动。
- . 垂直的: 调整画面的垂直移动。

Kensington 安全锁 (如果提供)

您的电视机配有 Kensington 安全槽, 防止其被偷窃, 防盗的 Kensington 锁需另外购买。 Kensington 锁是配有锁的塑料涂层的钢铁电缆, 一端固定在电视机的开口端, 使用特殊锁进行锁定,另一端附在某一 固定的点上。

</u>

® Kensington 与 MicroSaver 是 ACCO World Corporation 注册的美国商标, 在全球其它国家已有注册与未决的注册申请。所有其它已注册与未注册的商标的 所有权归其各自所有者所有。

### 产品型号:

37PF7320/93 , 42PF7420/93 42PF7320/93 , 42PF7320Z/93 , 50PF7320/93

执行标准: Q/320500GSMH661-2004 ( 42PF7320/93 ; 42PF7320Z/93 ; 50PF7320/93 ) Q/320500GSMH662-2004 ( 37PF7320/93 ; 42PF7420/93 )

 $\mathcal{M}$  ) 2005010808156692 ; 2005010808156693 ; 2005010808156694 ; 2005010808156690

本机不需另行接地

\* \* 产品设计及规格如有更改,恕不另行通知.

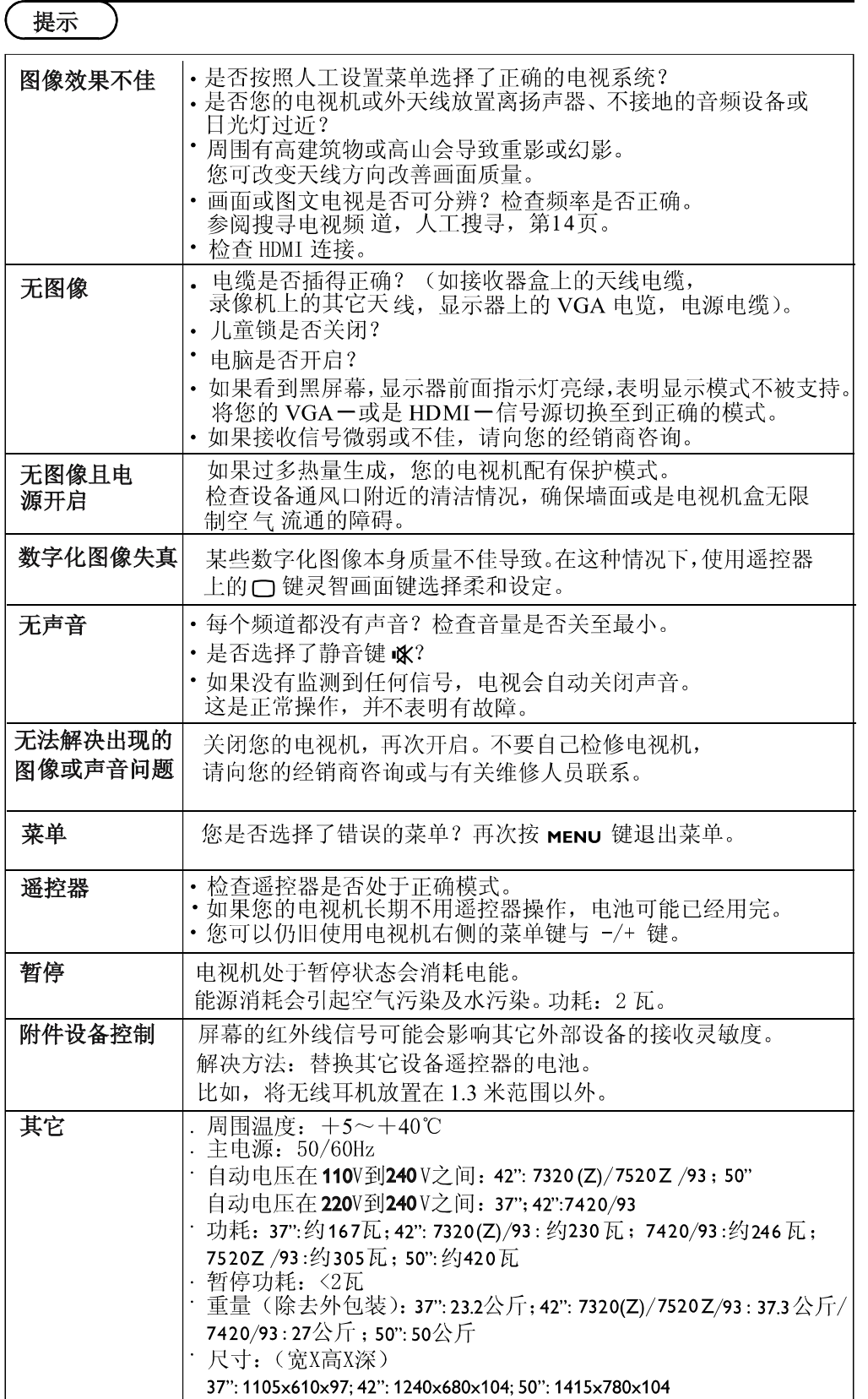

 $\Delta$